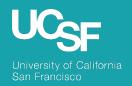

**Supply Chain Management** 

# BearBuy: 22.3 New Feature Review

November 2022

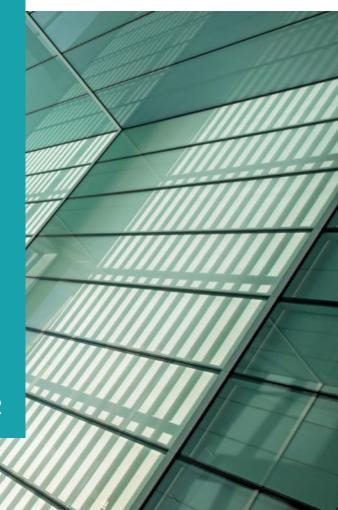

# Reminder: BearBuy Unavailable

Jaggaer 22.3 Release will be promoted to our BearBuy production environment the weekend of November 4 and there will be associated downtime.

BearBuy production downtime will take place between **Friday**, **November 4**, **at 6 p.m. through Sunday**, **November 6**, **at 9 a.m.** to upgrade from release version 22.2 to 22.3.

#### What to expect during the outage:

- BearBuy will not be available
- Please complete all BearBuy requests prior to the outage
- BearBuy will be available on Monday, November 7.

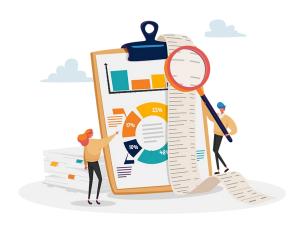

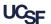

# What to Expect in This Release

The Jaggaer **22.3** Release introduces a redesigned modern interface for **forms**, with an updated look and feel for better usability while maintaining the existing form functionality. Other improvements include more intuitive button locations and action menus.

This release also includes the addition of the **Supplier Name** on the document header for purchase orders and vouchers and general updates to the user interface with updated navigation icon location.

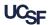

#### 22.3 Forms – New Experience View

Redesigned modern interface for forms for enhanced usability.

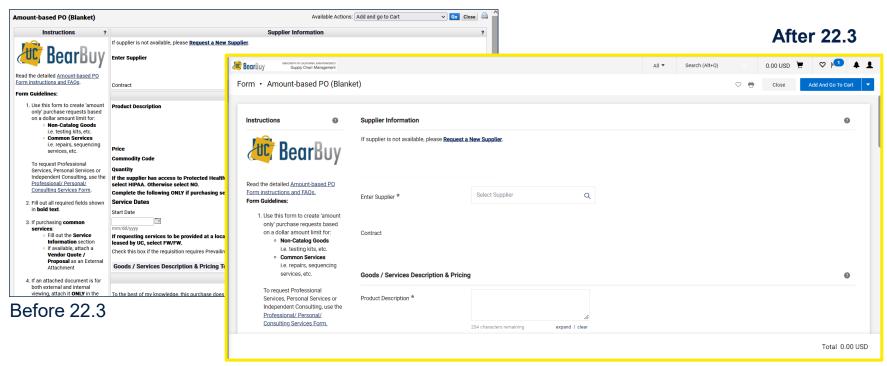

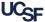

#### 22.3 Forms – New Experience View

v

**Forms** have an improved look and feel for better usability, but the same functionality is available.

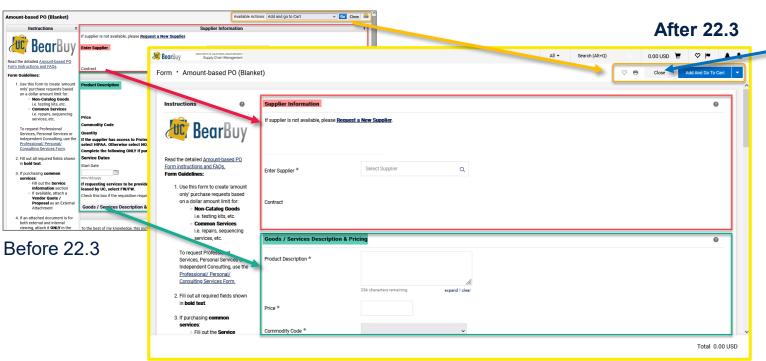

The **Close** button for forms is now in the top right banner.

Form sections and form action drop-down menus have been redesigned but remain in the same familiar locations on the page.

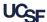

### 22.3 Forms – Dynamic Total

**Total amount** on forms is dynamic and will update as the form is completed, attachments are added, or other changes are made to refresh the page.

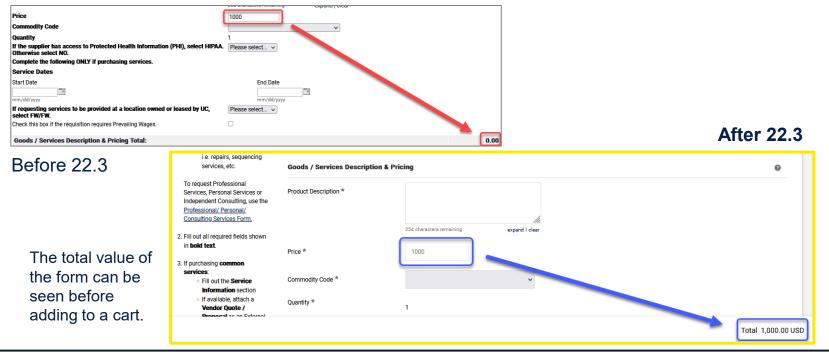

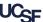

#### 22.3 Forms – General Updates

Previously, viewing a form would open a separate window. In 22.3, a form will open in the current window, however you can choose to open forms in a new tab.

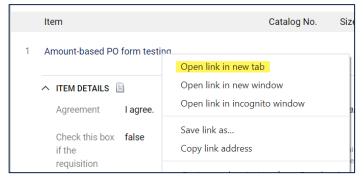

Right-click the form link and select "Open link in new tab".

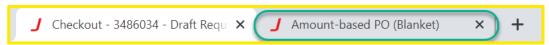

Using right-click to open the form in a new tab will allow you to work on forms separately from the document that was open.

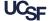

#### 22.3 Forms – General Updates

Other improvements include the addition of a star to identify required fields and redesigned date fields and check boxes.

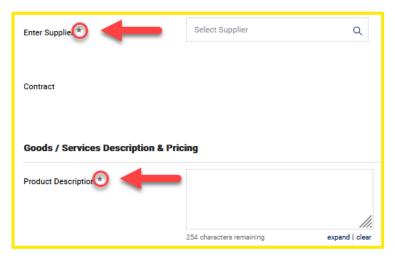

Required form fields are marked with a star

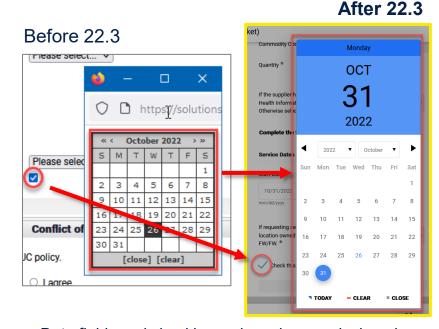

Date fields and checkboxes have been redesigned

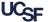

## 22.3 New Experience View – General Updates

Several new enhancements have been introduced for improved usability.

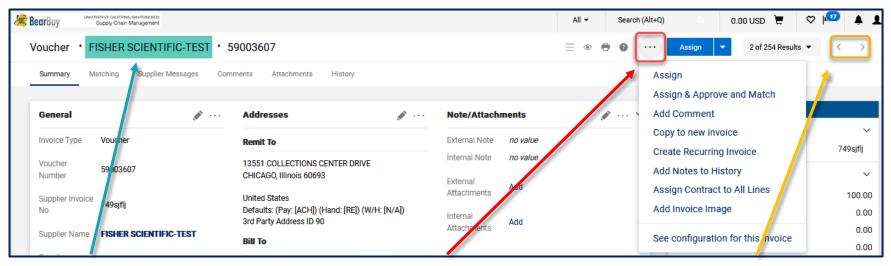

Supplier name added to the header of purchase orders and vouchers Document-level actions have been relocated to the right side with a new icon

Document navigation buttons have been moved to the right

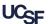

#### 22.3 Supplier Name on the Document Header

The document layout has been enhanced to include the **Supplier Name** in the header of **purchase orders** and **vouchers**.

#### Before 22.3

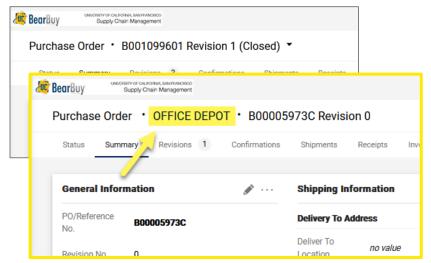

**After 22.3** 

#### Before 22.3

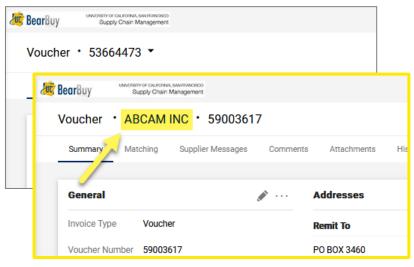

**After 22.3** 

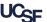

#### 22.3 Document-Level Actions

Additional document **actions** have been relocated from a drop-down next to the header, to an action icon ... on the top right of the page.

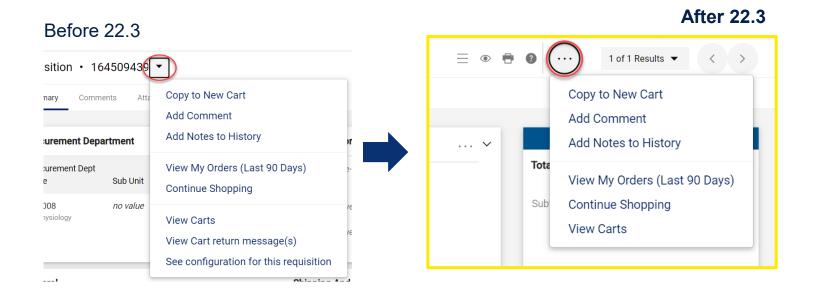

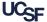

## **Browser Requirements**

BearBuy is only supported on the following browsers and versions:

- Microsoft Edge latest version
- Firefox latest version
- Chrome latest version
- Safari\* latest version

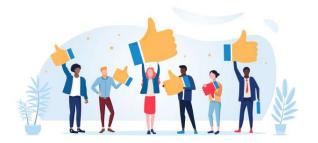

\*Not all supplier punch-out sites will support the Safari browser.

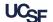

#### Resources

BearBuy Training Materials: <a href="https://supplychain.ucsf.edu/bearbuy-training">https://supplychain.ucsf.edu/bearbuy-training</a>

BearBuy System Requirements: <a href="https://supplychain.ucsf.edu/bearbuy-">https://supplychain.ucsf.edu/bearbuy-</a>

training#System%20Requirements

#### **Additional Questions**

For BearBuy support, contact the IT Service Desk at (415) 514-4100 (Option 2)

or appsupport@ucsf.edu between 8 a.m. - 5 p.m.

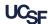